To create signed and zipaligned apk file with Maven, the necessary configurations are:

1. Firstly, you have to create a **.keystore** file:

```
1
    keytool -genkey -v -keystore myCertificate.keystore -alias myKey -keyalg RSA -keysize 2048 -
    validity 20000
```
**Note: myCertificate** is the name of your .keystore file; and **myKey** is your alies. You can change these names.

**keytool** is an **.exe** file in the Java JDK bin folder. To run the above commands in the Command Prompt directly, we have to add JDK bin folder into **Environment Settings.** You can do this as follows:

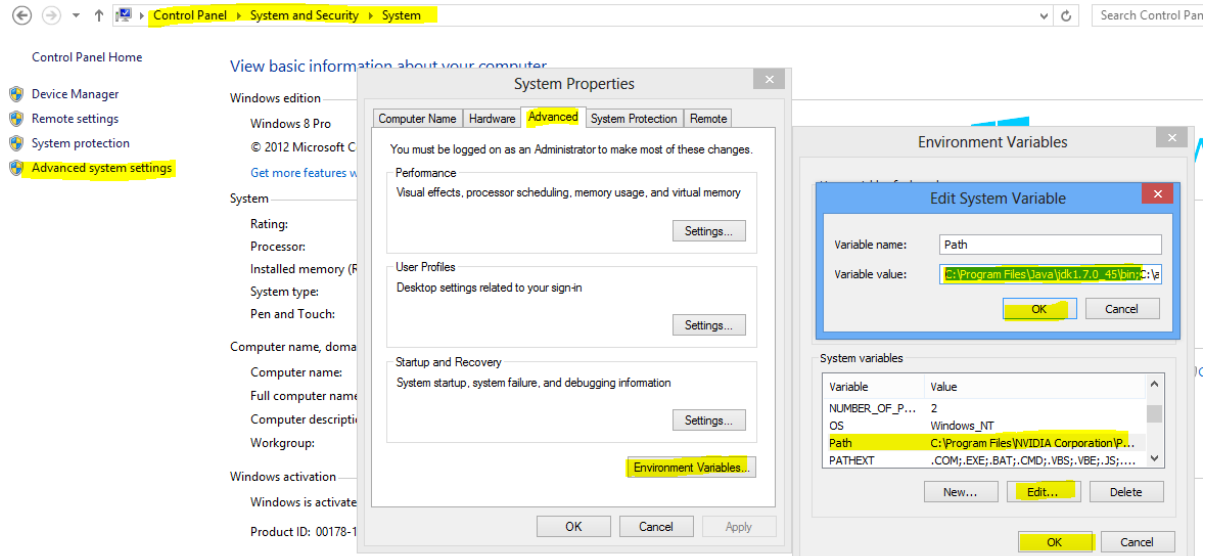

2. Lastly, you should add the following codes into **pom.xml** file:

```
1
2
3
\Delta5
6
7
8
9
10
11
     <profiles>
          <profile>
                <id>android-release</id>
                <properties>
                     <sign.keystore>Url of .keystore file</sign.keystore>
                     <sign.alias>Your Alis Name</sign.alias>
                     <sign.storepass>Your Store Password</sign.storepass>
                     <sign.keypass>Your Key Password</sign.keypass>
                </properties>
           </profile>
     </profiles>
1
2
3
4
5
6
7
8
9
10
11
12
13
     <plugin>
           <groupId>org.apache.maven.plugins</groupId>
           <artifactId>maven-jarsigner-plugin</artifactId>
           <executions>
                <execution>
                     <id>signing</id>
                     <goals>
                          <goal>sign</goal>
                          <goal>verify</goal>
                    </goals>
                     <phase>package</phase>
                     <inherited>true</inherited>
                     <configuration>
```
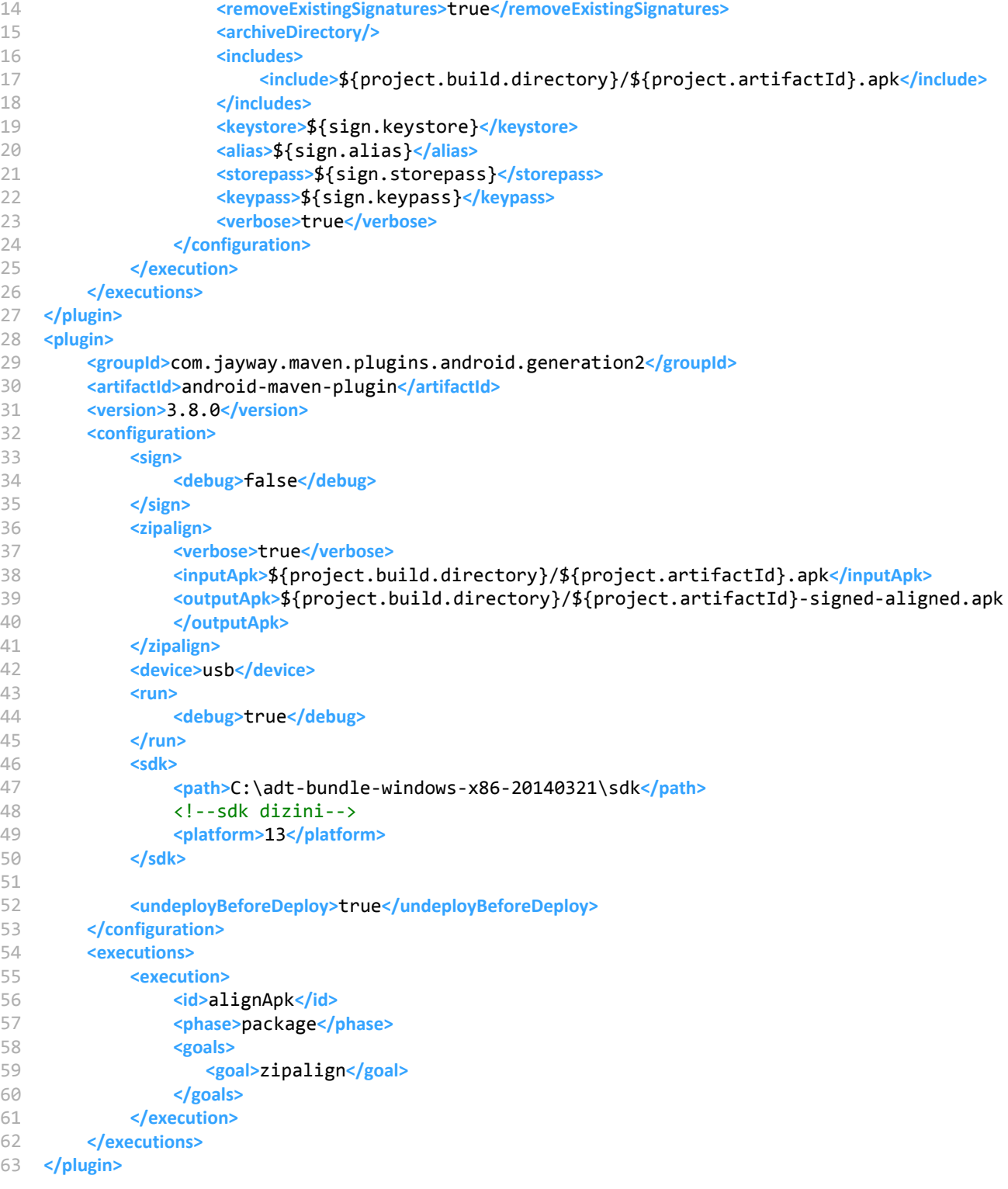